# Tour Guide for the ATSDR Data Conversion Tool

| Evaluation Draft - Data Conversion Tool                                   |  |
|---------------------------------------------------------------------------|--|
| Import Lab Data     Export Data     Olose     Isjuly2008                  |  |
|                                                                           |  |
| Sample IDs to Exclude Analysis Codes to Include Field Mapping CASN Issues |  |
| Select Sample ID field                                                    |  |
| _                                                                         |  |
|                                                                           |  |
| List of ID number in data. IDs to exclude.                                |  |
| IDS to exclude:                                                           |  |
| add >>                                                                    |  |
|                                                                           |  |
| remove <<                                                                 |  |
|                                                                           |  |
|                                                                           |  |
|                                                                           |  |

June 23, 2014

#### Who We Are - ATSDR

- ATSDR is a federal public health agency of the U.S.
   Department of Health and Human Services.
- Our goal is to prevent harmful exposures and diseases related to toxic substances.
- Our Brownfields/Land Reuse Initiative integrates public health principles into redevelopment.

- This tool is used to process analytical data (in the form of a spread sheet) for importing and processing by the ATSDR Brownfields/Land Reuse Site Tool.
- Users select sample ID numbers to either include or exclude (typically used to exclude calibration values often included with analytical data).
- Requires Microsoft® Access®

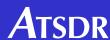

#### Click on "1) Import Lab Data."

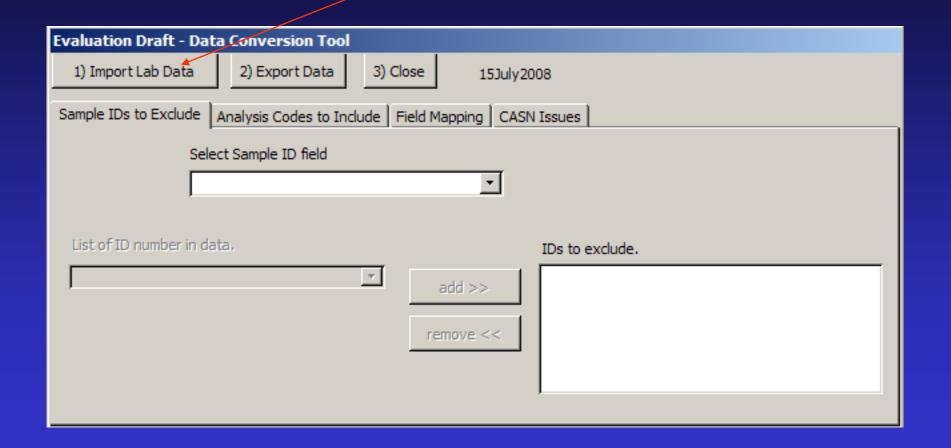

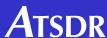

Be sure the Excel data file has a header row, select file then click on "Save."

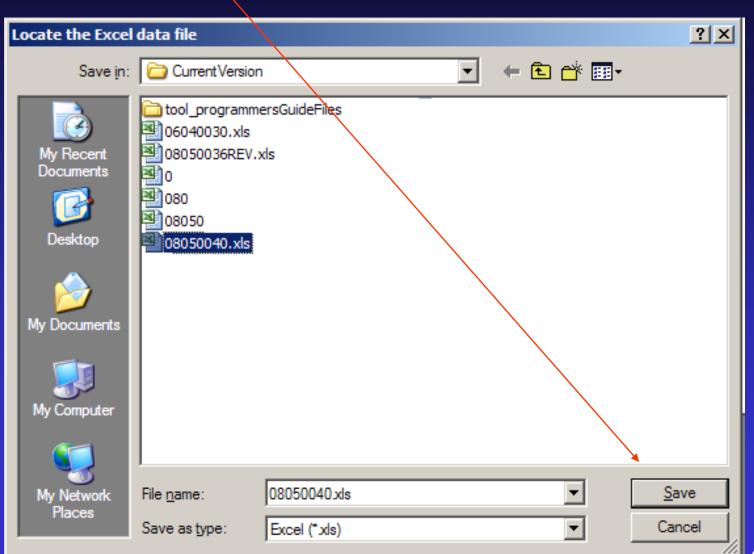

**A**TSDR

#### Select the field that represents the sample ID

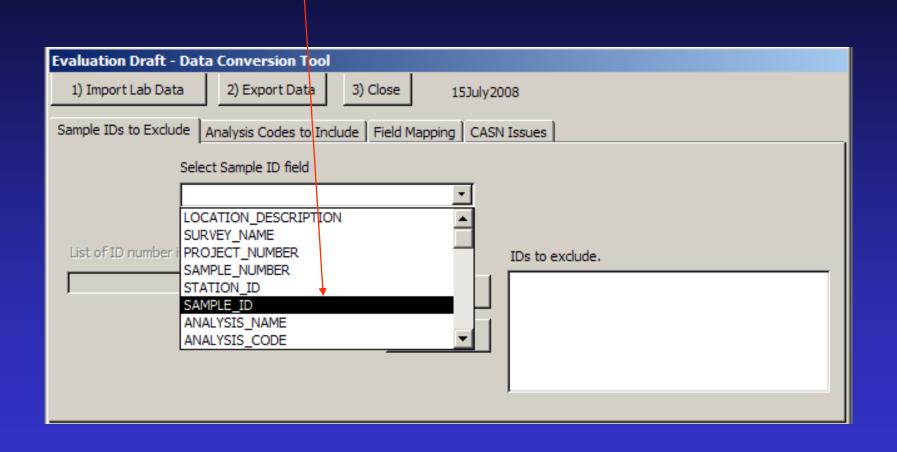

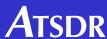

Select Sample ID numbers to EXCLUDE from the analysis (usually performance samples are excluded).

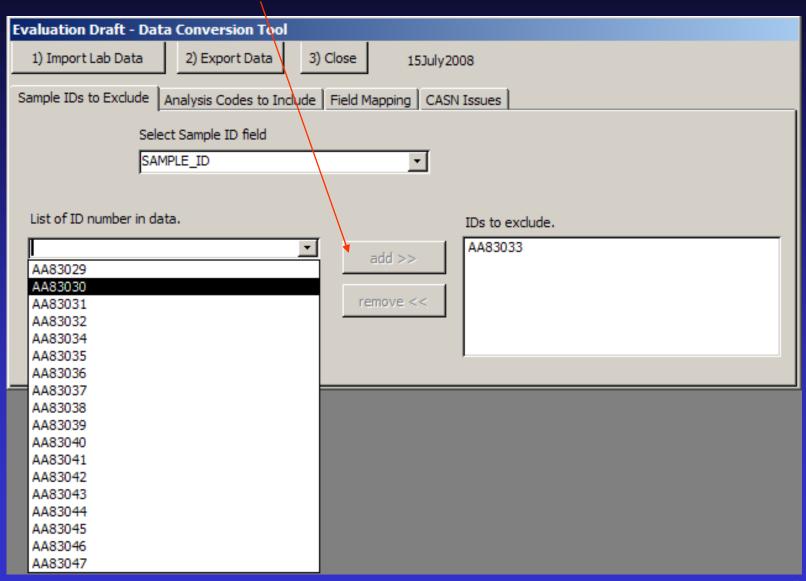

**A**TSDR

Click on the "Analysis Codes to Include" tab.

| Evaluation Draft - Data Conversi   | on Tool                                     |
|------------------------------------|---------------------------------------------|
| 1) Import Lab Data 2) Expor        |                                             |
| Sample IDs to Exclude Analysis Cod | es to Include   Field Mapping   CASN Issues |
| Se<br>[                            | lect Analysis Code field                    |
| List of Analysis Codes in data.    | Analysis Codes to Include.                  |
|                                    | remove <<                                   |

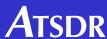

Select field that represents the analysis code.

| Evaluation Draft - Data Conversion Tool                                                                                                    |  |
|----------------------------------------------------------------------------------------------------|--|
| 1) Import Lab Data 2) Export Data 3) Close 15July 2008                                                                                                    |  |
| Sample IDs to Exclude Analysis Codes to Include Field Mapping CASN Issues                                                                                                    |  |
| Select Analysis Code field                                                                                                    |  |
| List of Analysis Codes in data.  List of Analysis Codes in data.  List of Analysis Codes in data.  List of Analysis Codes in data.  List of Analysis Codes in data.  List of Analysis Codes in data.  Codes to Include.  STATION_ID  SAMPLE_ID  ANALYSIS_NAME  ANALYSIS_CODE |  |

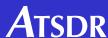

#### Select analysis codes to INCLUDE.

| Evaluation Draft - Data Conversion Too          |                            |
|-------------------------------------------------|----------------------------|
| 1) Import Lab Data 2) Export Data 3             | ) Close 15July2008         |
| Sample IDs to Exclude Analysis Codes to Include | Field Mapping CASN Issues  |
| Select Analysis (                               | Code field                 |
| ANALYSIS_COD                                    | DE                         |
|                                                 |                            |
| List of Analysis Codes in data.                 | Analysis Codes to Include. |
| \$AIRTX                                         | add >>                     |
| \$AIRTX<br>\$B_AIRTX                            |                            |
| \$IUAIRTX                                       | remove <<                  |
| \$IUBAIR                                        |                            |
| \$IUSDAIR                                       |                            |
| \$QCAIRTX<br>\$SDAIRTX                          | ,                          |
| \$SPAIRTX                                       |                            |

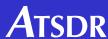

Click on "Field Mapping" then map all fields using the fields in the imported file.

| Evaluation Draft - Data Conversion Tool                                   |                    |
|---------------------------------------------------------------------------|--------------------|
| 1) Import Lab Data 2) Export Data 3) Close 15July2008                     |                    |
| Sample IDs to Exclude Analysis Codes to Include Field Mapping CASN Issues |                    |
| Map to ID                                                                 | SAMPLE_ID          |
| Fields In Data File Map to CHEM                                           | ANALYTE_NAME       |
| ANALYSIS_CODE   Map to CASN                                               | CAS_NUMBER         |
| ANALYSIS_CODE Map to RESULTS                                              | COMBINATION_RESULT |
| MATRIX Map to DL                                                          | ANALYTE_MDL        |
| CAS_NUMBER ANALYSIS_UNIT Map to MEDIA                                     | MATRIX             |
| COMBINATION_RESULT Map to UNITS                                           | ANALYSIS_UNIT      |
| QUALIFIER Map to Analysis Cod                                             | e ANALYSIS_CODE    |
|                                                                           |                    |

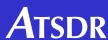

### Data Conversion Tool – for use with the BFLR Site Tool Click on "CASN Issues" then select CASN number option.

| Evaluation Draft - Data Conversion Tool                  |                               |
|----------------------------------------------------------|-------------------------------|
| 1) Import Lab Data 2) Export Data                        | 3) Close 15July2008           |
| Sample IDs to Exclude Analysis Codes to Inclu            | ude Field Mapping CASN Issues |
| Select CASN Options  Exclude Missing CA  Generate random |                               |

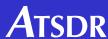

Click on "2) Export Data."

| Evaluation Draft - I | Data Conversion Tool                                                                             |
|----------------------|--------------------------------------------------------------------------------------------------|
| 1) Import Lab Data   | 2) Export Data 3) Close 15July2008                                                               |
| Sample IDs to Exclud | e Analysis Codes to Include Field Mapping CASN Issues                                            |
| S                    | elect CASN Options  Exclude Missing CASN  Generate random non-repeating CASN (tmp01, tmp02, etc) |

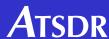

### Data Conversion Tool – for use with the BFLR Site Tool Enter a filename for use by the Site Tool.

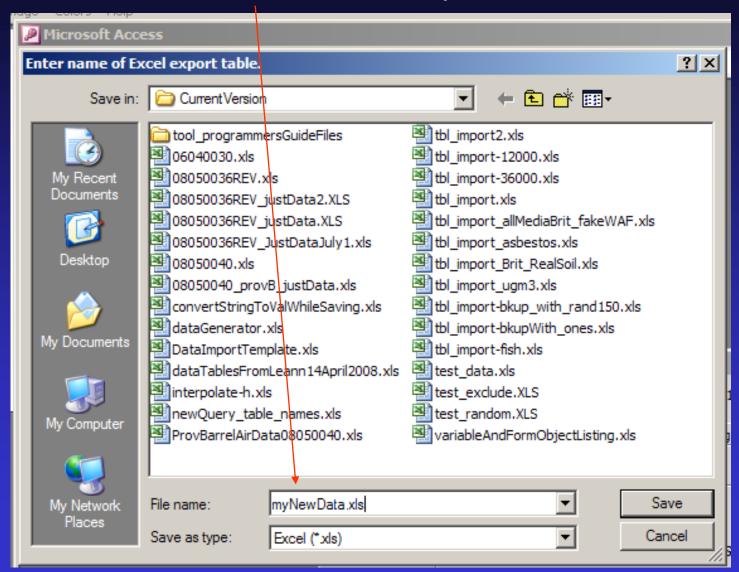

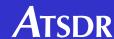

## Data Conversion Tool – for use with the BFLR Site Tool Click "3) Close" to exit.

| Evaluation Draft - D  | Data Conversion Tool                                                                             |
|-----------------------|--------------------------------------------------------------------------------------------------|
| 1) Import Lab Data    | 2) Export Data 3) Close 15July2008                                                               |
| Sample IDs to Exclude | e Analysis Codes to Include Field Mapping CASN Issues                                            |
| Se                    | elect CASN Options  Exclude Missing CASN  Generate random non-repeating CASN (tmp01, tmp02, etc) |

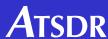

#### For more information

ATSDR Brownfields/ Land Reuse Team: atsdr.landreuse@cdc.gov